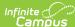

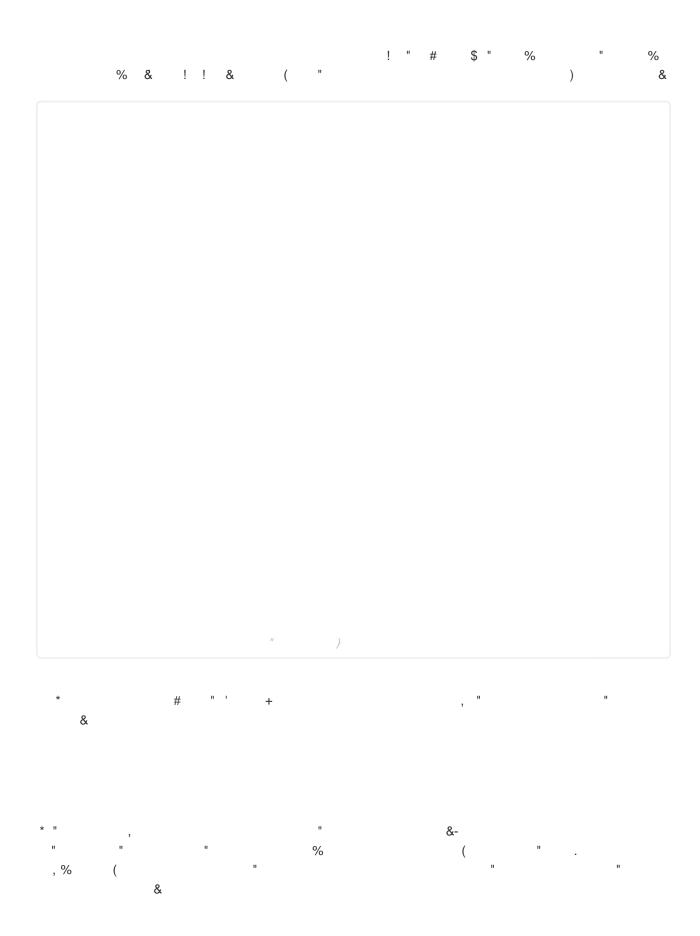

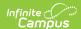

| / | П    |       | 0 , |   |   | ! " |
|---|------|-------|-----|---|---|-----|
|   |      |       |     |   |   |     |
|   | ) "  | ) , " | (   |   |   |     |
|   | • 12 |       |     | ) | & |     |
|   |      | *     |     |   | ) | &   |

|                               |        |          |      | ) |         | & |          |   |   |   |
|-------------------------------|--------|----------|------|---|---------|---|----------|---|---|---|
| "<br>&*                       | !<br>0 | \$ "     |      |   |         | * | &<br>( " | % | ! | % |
| <ul><li>3</li><li>4</li></ul> | * II   | 3<br>1 " | * 11 | 4 | II * II |   | 1        |   |   |   |

|      | 5 |   |   |    |    |   |    | , |   | ٥١      |     |     | ! | " & |        |
|------|---|---|---|----|----|---|----|---|---|---------|-----|-----|---|-----|--------|
|      |   |   | ! |    | ,  |   | ,  | # | # | &)<br>! | !   |     | ( | (   | 2 '&   |
|      | 5 | ( | ( |    |    |   |    |   |   |         |     | ! " |   | *   | & &    |
| + 6" | * |   | ! |    |    |   | ıı | ( | " |         | # 0 | '&  |   |     |        |
| + 6" | 5 |   |   | (( |    | ! | II | , |   | !       | !   |     |   | &   | &      |
|      | 5 |   |   |    | (( | ! | ıı |   | , |         | ,   | ( " |   | 8   | k<br>& |

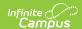

| 5   | ! " , &               | & |
|-----|-----------------------|---|
| 5   | ! " ,                 | & |
|     | <i>((</i> , , , ( " & |   |
| !   | ! " . ! !             | & |
| ! " | ! " . ! !             | & |
| 5   | į "                   | & |
| 7   | , ) , "               | ( |
| #   | 8 12 + '&             |   |
| 5   | ! " . " & (<br>* &    | ( |
| 7   | , "                   | ( |
| #   | 8 * " '&              |   |

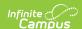

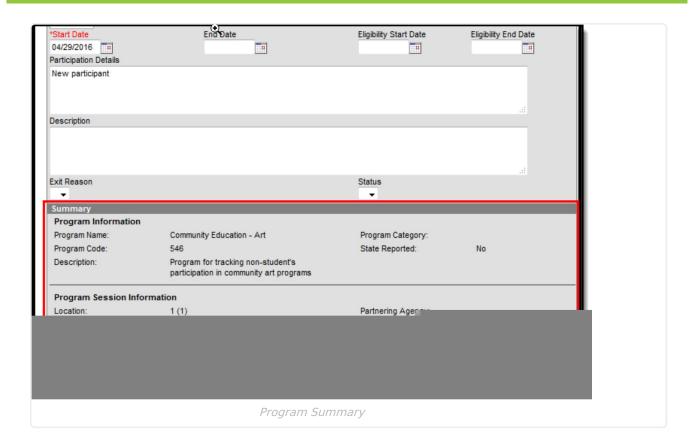

## Assign an Individual to a Program

Follow these procedures for adding a program to one individual. Use the Batch Assignment Tool to assign multiple people to the same program.

- 1. Click the **New** icon. A **Program Participation Detail** editor displays.
- 2. Select the appropriate **Program** from the dropdown list.
- 3. If applicable, select a **Program Session** from the dropdown list.
- 4. Enter the **Start Date**.
- 5. Enter information on the **Participation Details** and the Description of the program.
- 6. Click the **Save** icon when finished.

## **Edit and Delete Program Assignments**

To modify details of an individual's assigned program, select the Program from the Program Participation Editor and make the necessary changes. If a program start date was entered incorrectly, editing the program assignment is fine. When an individual has participated for even one day but has decided to no longer continue, edit the program and enter appropriate end dates.

If the assigned program was incorrect, it is best to delete the program (click the **Delete** icon) and assign the correct program. This completely removes any record of the individual being involved in the Program.

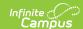

## **Print Program Assignments**

The Print icon generates a Programs Participation Detail Report (in PDF format) that lists the programs assigned to the individual. Active programs and active programs with sessions display first, then inactive programs and inactive programs with sessions. Programs that have a future end date are considered active (until the date has passed).

| Programs Participation Detail Report  Name: Cindy Parent                                        |                                                                |  |  |  |  |  |  |
|-------------------------------------------------------------------------------------------------|----------------------------------------------------------------|--|--|--|--|--|--|
| Active Programs with Sessions                                                                   |                                                                |  |  |  |  |  |  |
| Program Name: Community Education - Art                                                         | Program Category: Not Applicable                               |  |  |  |  |  |  |
| Program Session Name: Art 1A                                                                    | Location: 1                                                    |  |  |  |  |  |  |
| Start Date: 04/29/2016                                                                          | Instructor: Not Applicable                                     |  |  |  |  |  |  |
| End Date:                                                                                       | Partnering Agency: Not Applicable                              |  |  |  |  |  |  |
| Eligibility Start Date:                                                                         | Program Manager: Not Applicable                                |  |  |  |  |  |  |
| Eligibility End Date:                                                                           | Comments: Art 1A class, early Summer Session (May 1 - June 30) |  |  |  |  |  |  |
| Participation Details: New participant                                                          | Status: Not Applicable                                         |  |  |  |  |  |  |
| Exit Reason: Not Applicable                                                                     | Participation Description: Not Applicable                      |  |  |  |  |  |  |
| Program Description: Program for tracking non-student's participation in community art programs |                                                                |  |  |  |  |  |  |
| nactive Programs with Sessions                                                                  |                                                                |  |  |  |  |  |  |
| Program Name: Community Education - Art                                                         | Program Category: Not Applicable                               |  |  |  |  |  |  |
| Program Session Name: Art 1B                                                                    | Location: Not Applicable                                       |  |  |  |  |  |  |
| Start Date: 07/01/2016                                                                          | Instructor: Not Applicable                                     |  |  |  |  |  |  |
| End Date:                                                                                       | Partnering Agency: Not Applicable                              |  |  |  |  |  |  |
| Eligibility Start Date:                                                                         | Program Manager: Not Applicable                                |  |  |  |  |  |  |
| Eligibility End Date:                                                                           | Comments: Community Art 1B, summer session (July 1 - Aug 31)   |  |  |  |  |  |  |
| Participation Details: Continuing participant                                                   | Status: Not Applicable                                         |  |  |  |  |  |  |
| Exit Reason: Not Applicable                                                                     | Participation Description: Not Applicable                      |  |  |  |  |  |  |
| Program Description: Program for tracking non-student's participation in community art programs |                                                                |  |  |  |  |  |  |

Programs Participation Detail Report